# **ОБУЧАЮЩИЙ МИКРОКУРС «БАЗИС ТРЁХМЕРНОГО МОДЕЛИРОВАНИЯ В ПРОГРАММЕ КОМПАС-3D»**

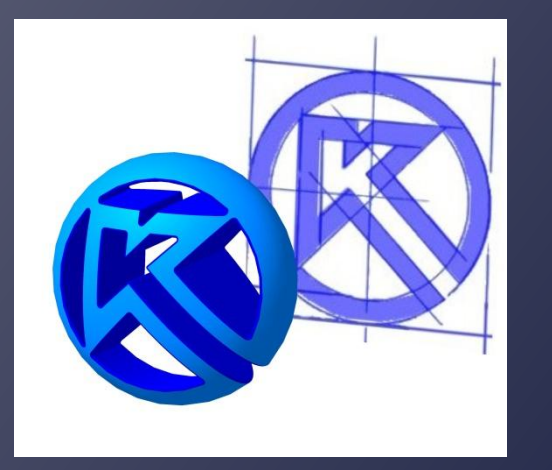

Разработал: студент группы 21Маш(м)ПМКИ Фёдоров Максим Преподаватель: Дырдина Елена Васильевна

# Содержание

- 
- 
- 
- 
- 
- 
- 
- 
- - -
		- -
- -
	-
	-
	-
- 
- - - -
- 

## **ВВЕДЕНИЕ**

Инжене́р-констру́ктор — инженерная специальность, чья деятельность (работа) необходимая для разработки и создания конечного (целевого) продукта из продуктов и ресурсов существующего материального производства. Работа инженераконструктора заключается фактически в выдаче конструкторской документации производству.

С развитием технологических возможностей, изготовление КД упростилось за счёт использования компьютерных программ. Со временем, с появлением и распространением систем автоматизированного проектирования процесс усовершенствовался. Теперь возможно изготовить трёхмерную модель изделия и используя различные заложенные в САПР инструменты пересиости требуемый вид

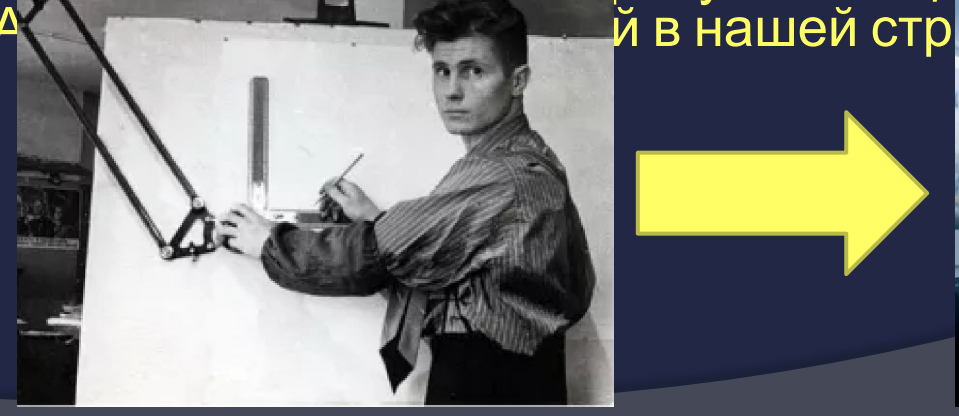

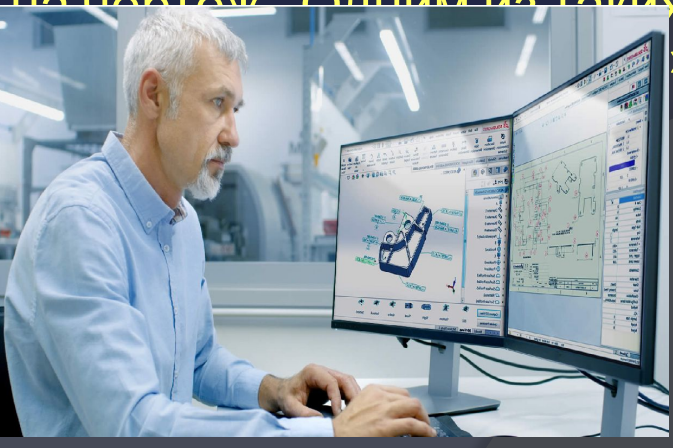

Понятия на которых основывается трехмерное моделирование в системе КОМПАС-3D : эскизы и операции над эскизами.

Вызов операции эскиз осуществляется нажатием на предлагаемые координатные плоскости после чего панели выбираем команду «эскиз» обозначенную синвалом

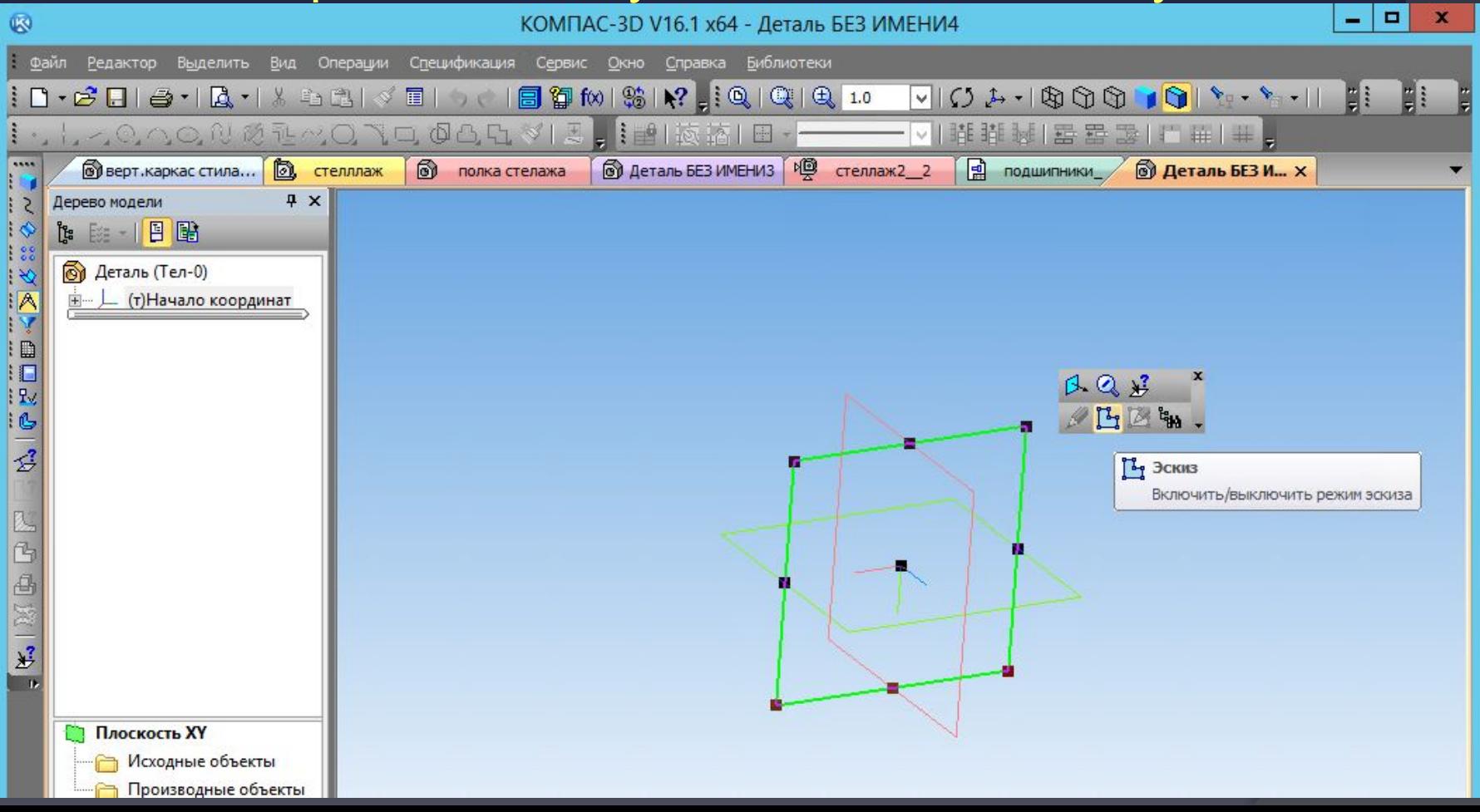

### Также эскиз можно вызвать нажав на соответствующую строку в панели

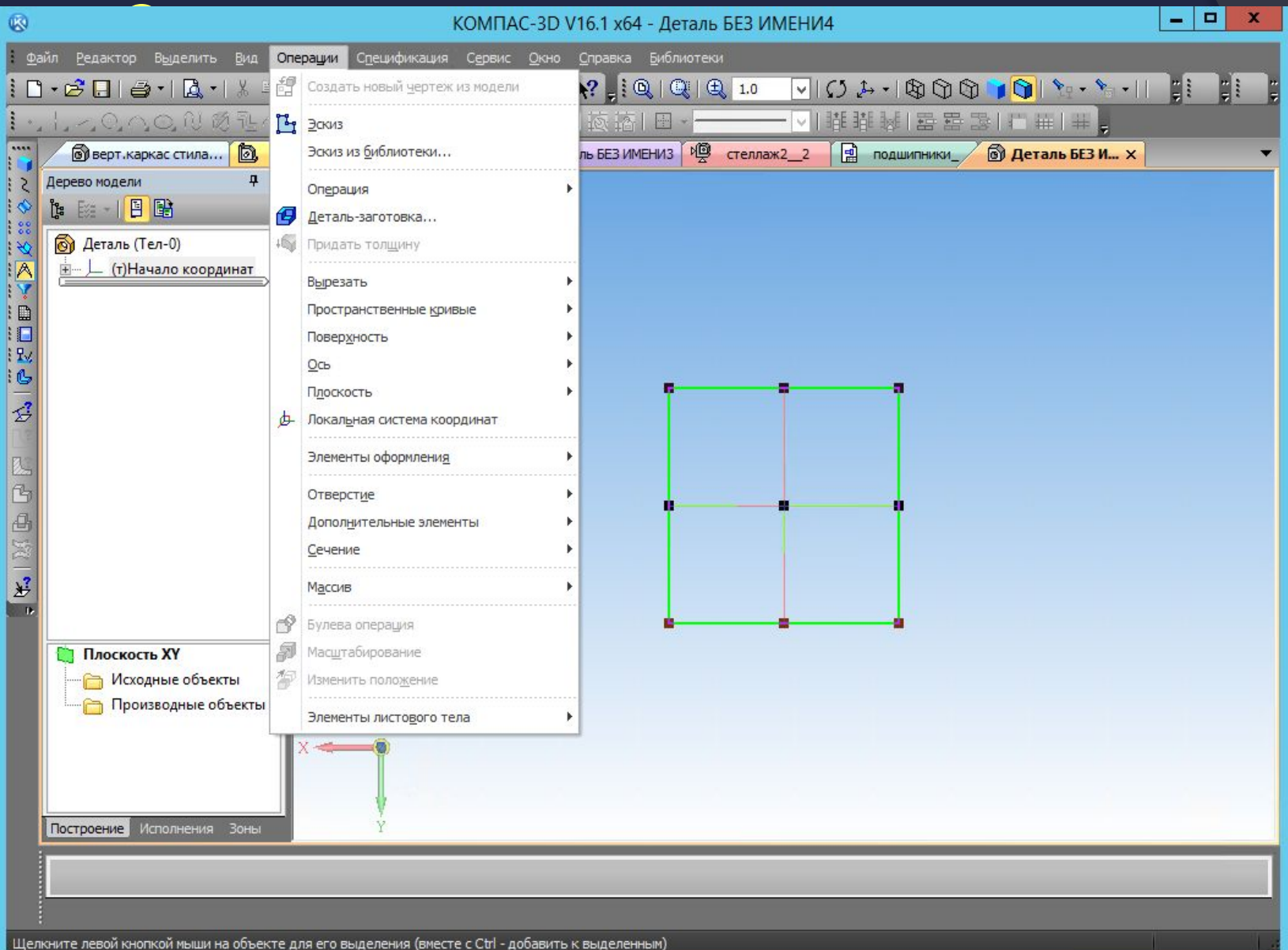

#### Далее изображается требуемый конструктору контур, с помощью панели «геометрия»

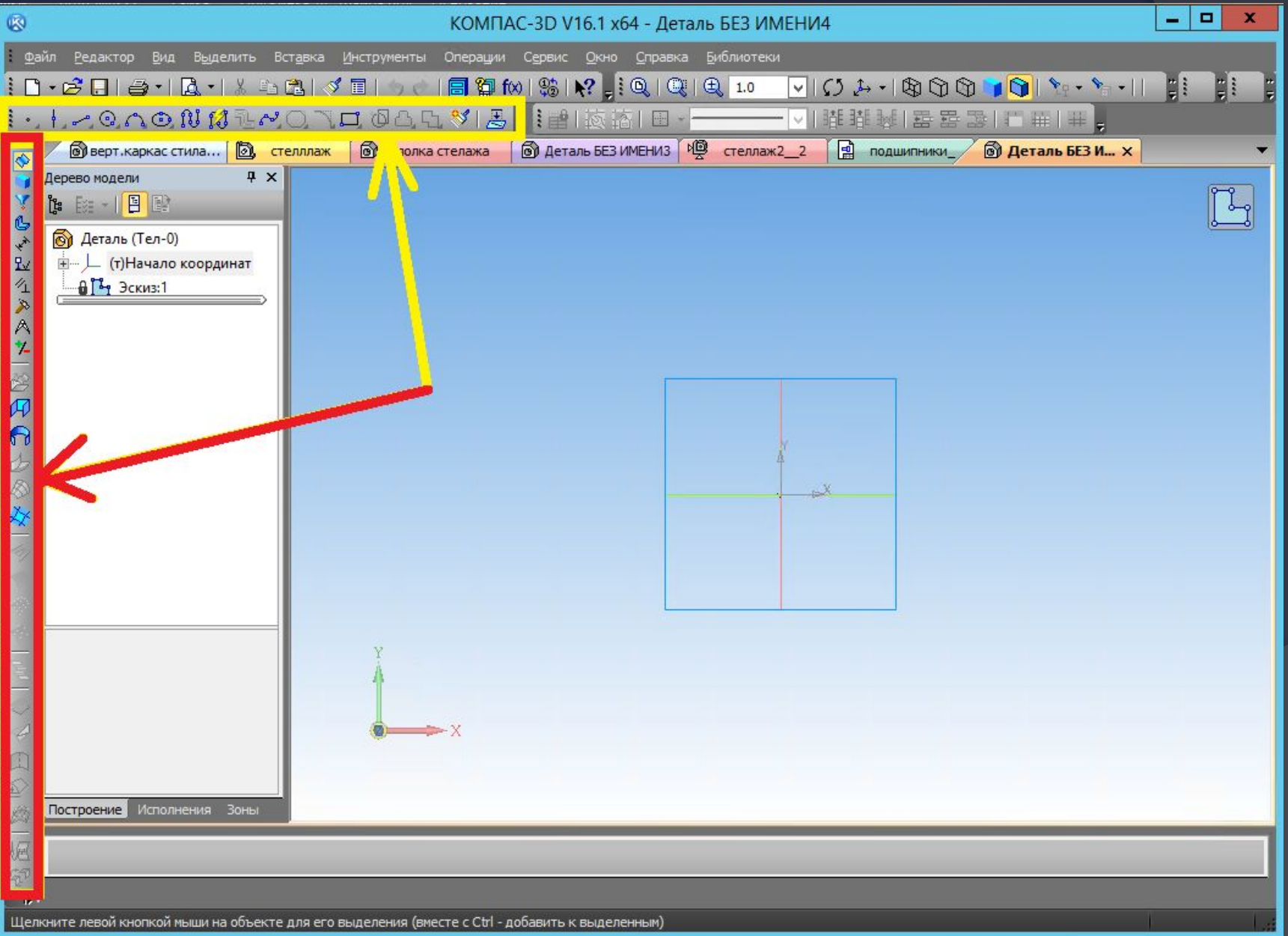

### Панель свойств в разделе

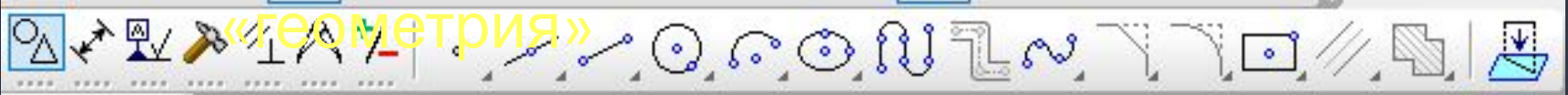

### Развернутые ячейки панели

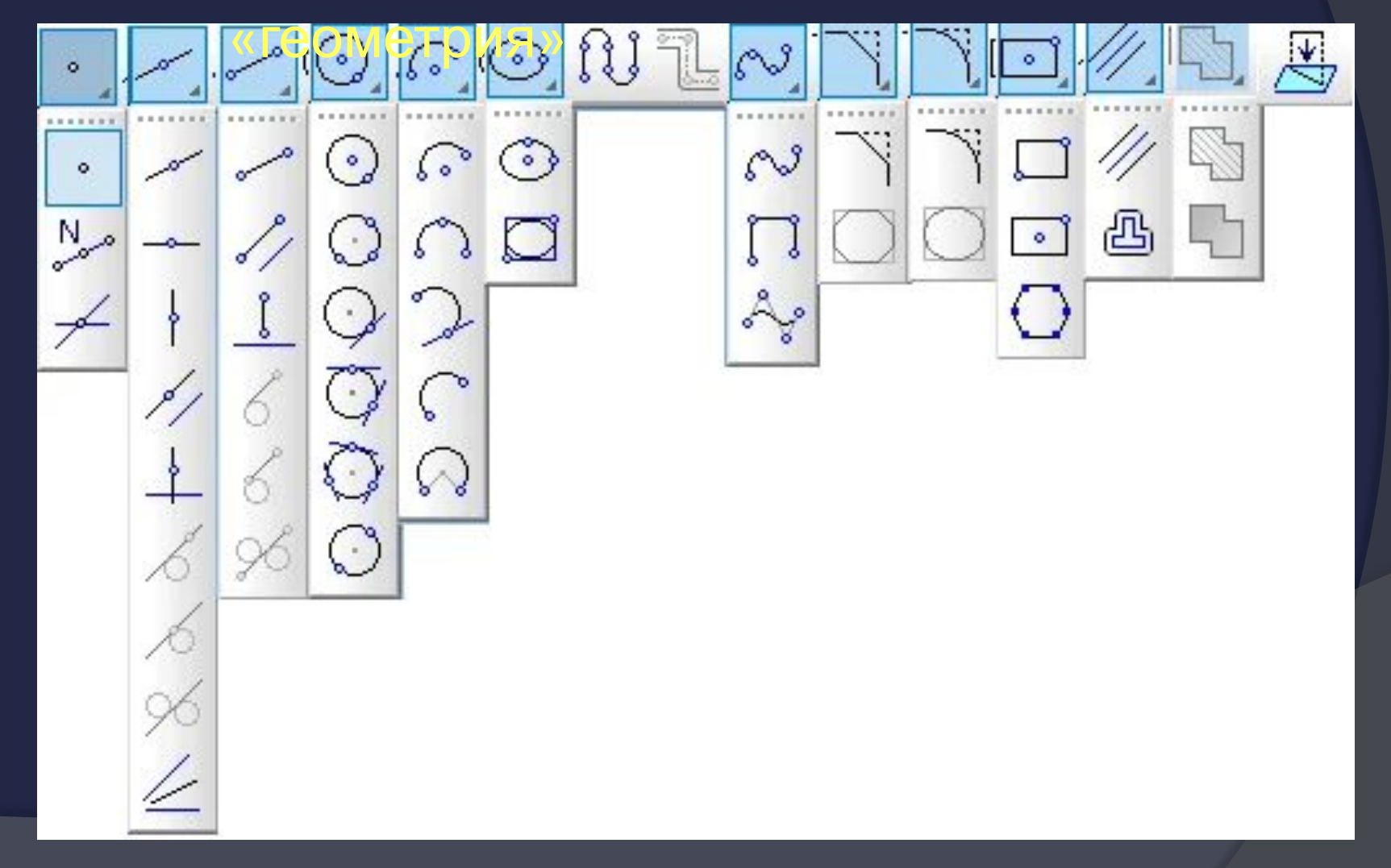

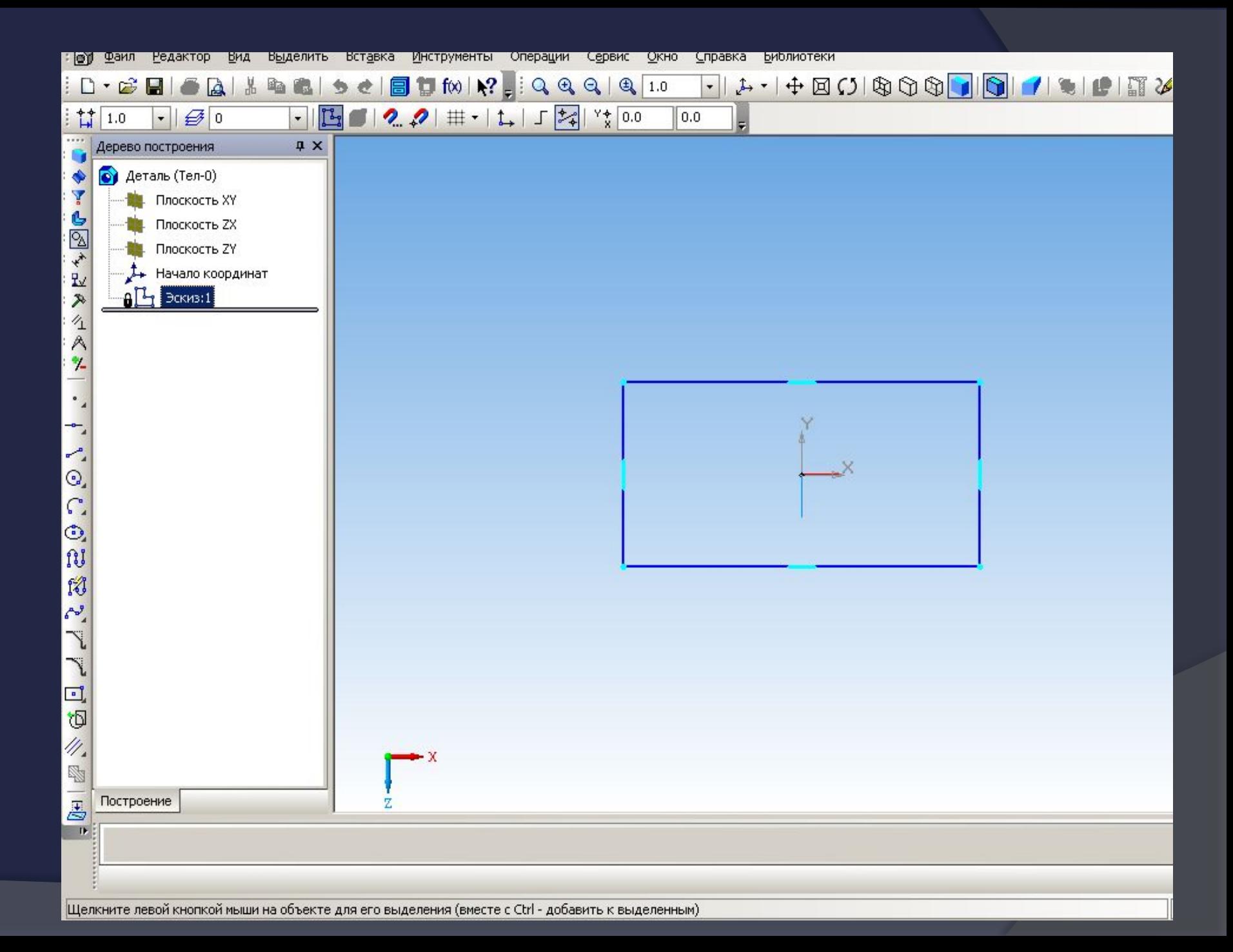

### Эскизы могут быть выполнены в виде самых разнообразных контуров в зависимости от необходимости.

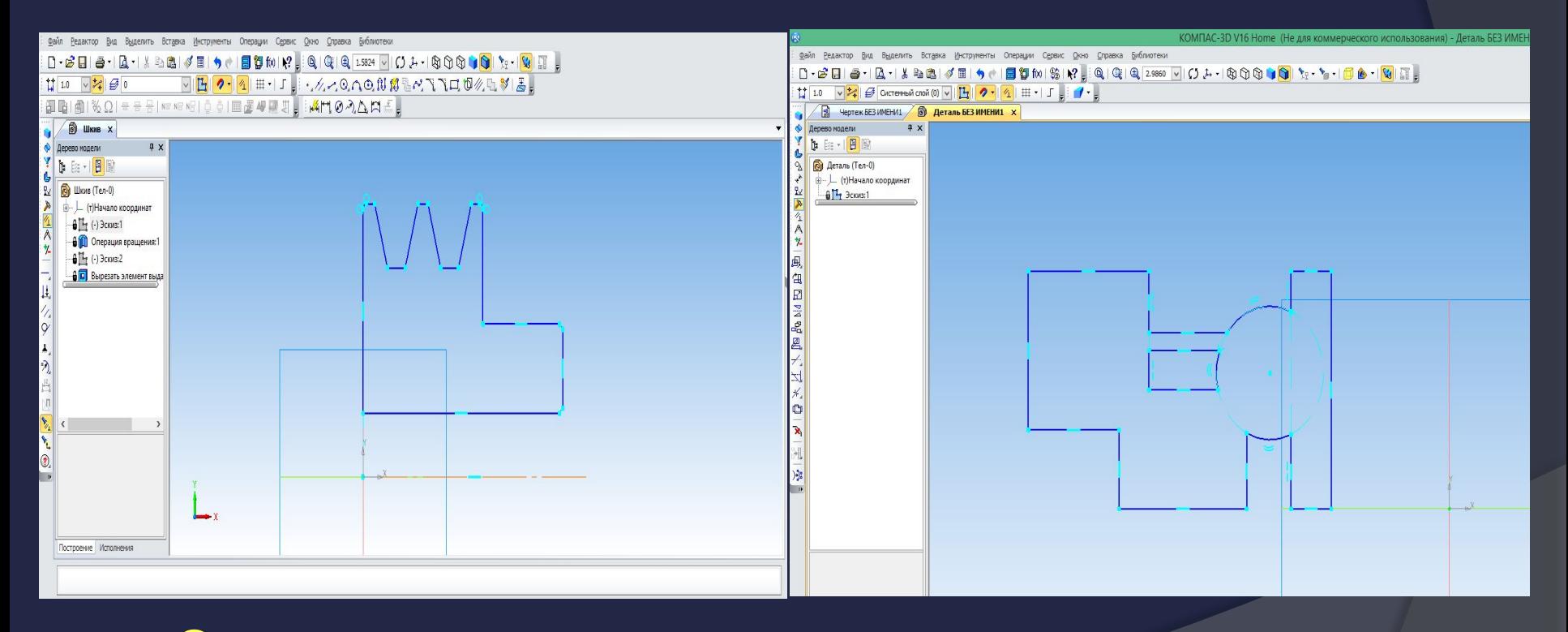

Эскизы для «вращения» и «выдавливания»

### Совокупность нескольких эксизов

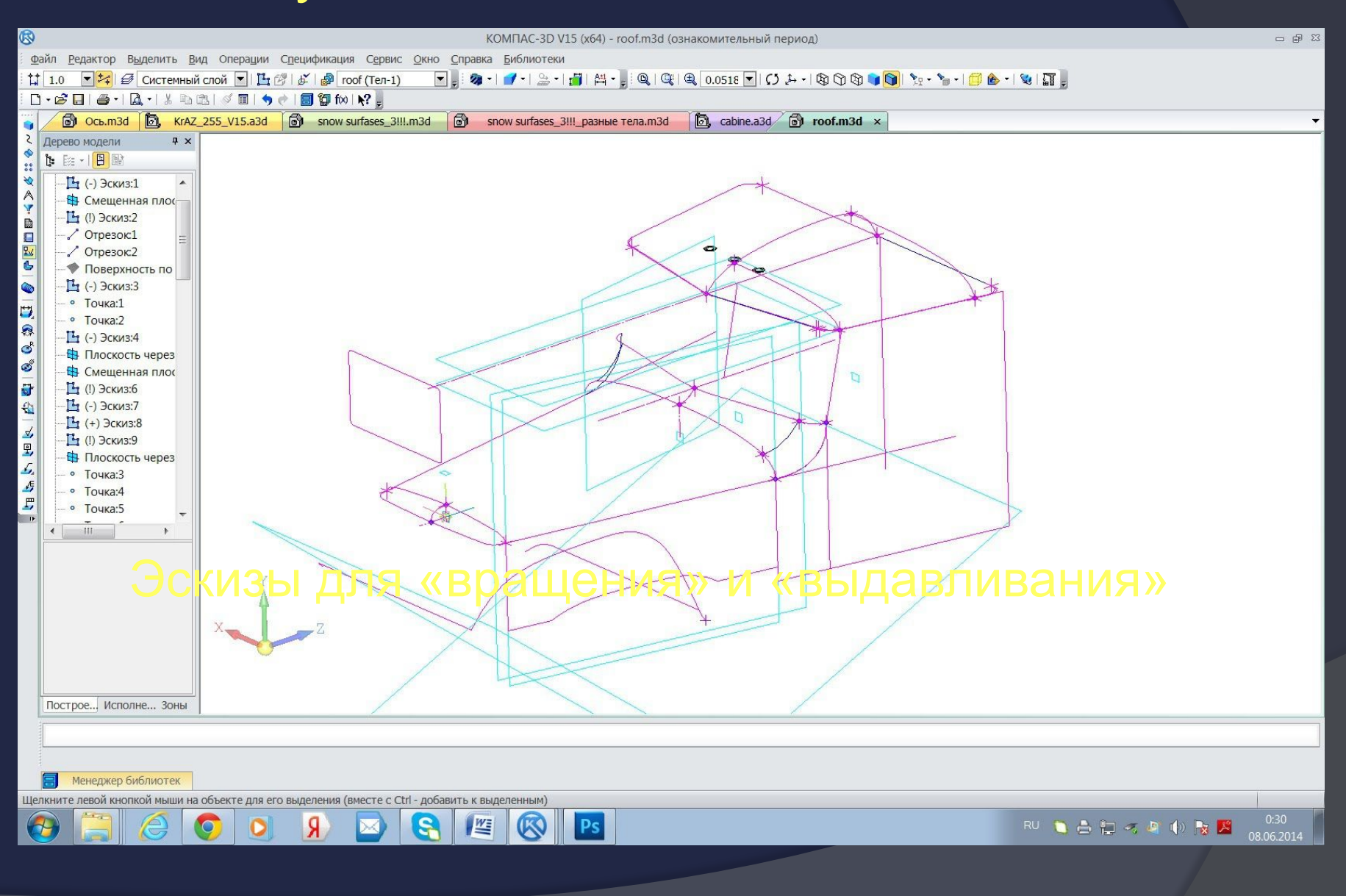

# **ОПЕРАЦИЯ ВЫДАВЛИВАНИЯ**

Форма трехмерного элемента образуется путем смещения эскиза операции строго по нормали к его плоскости.

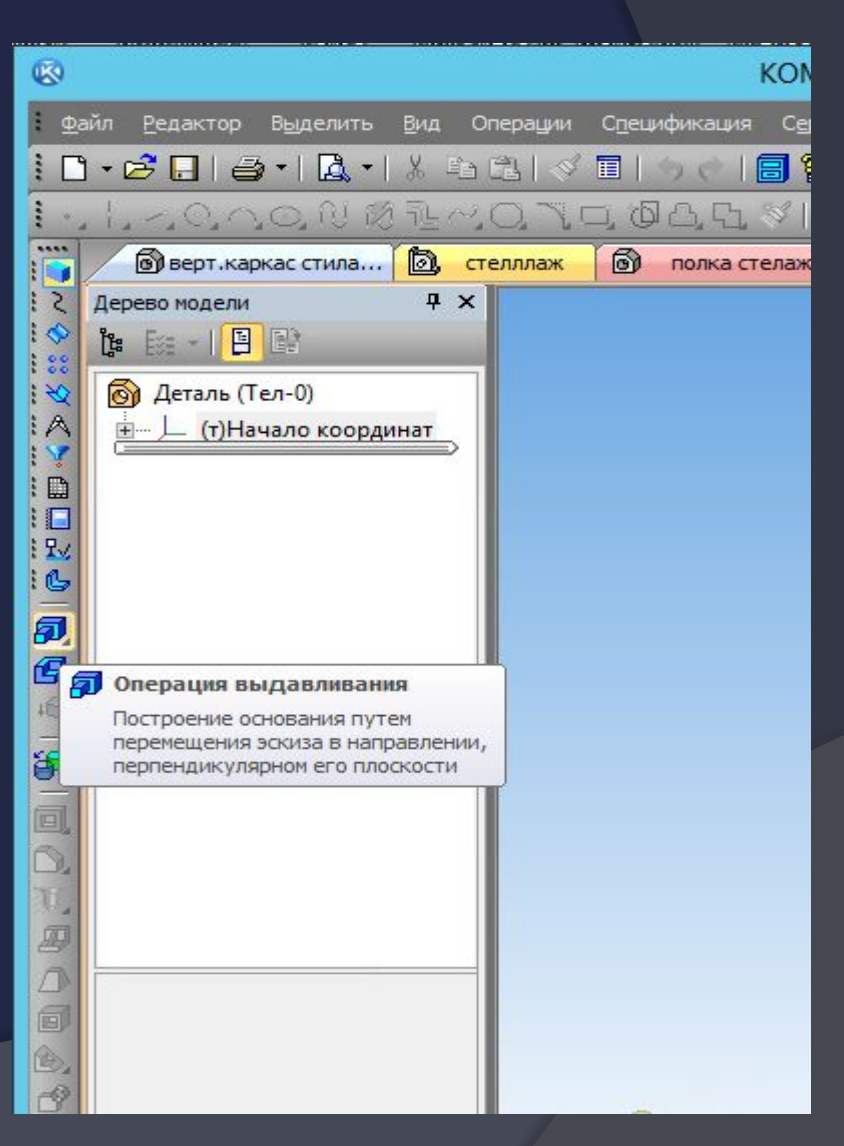

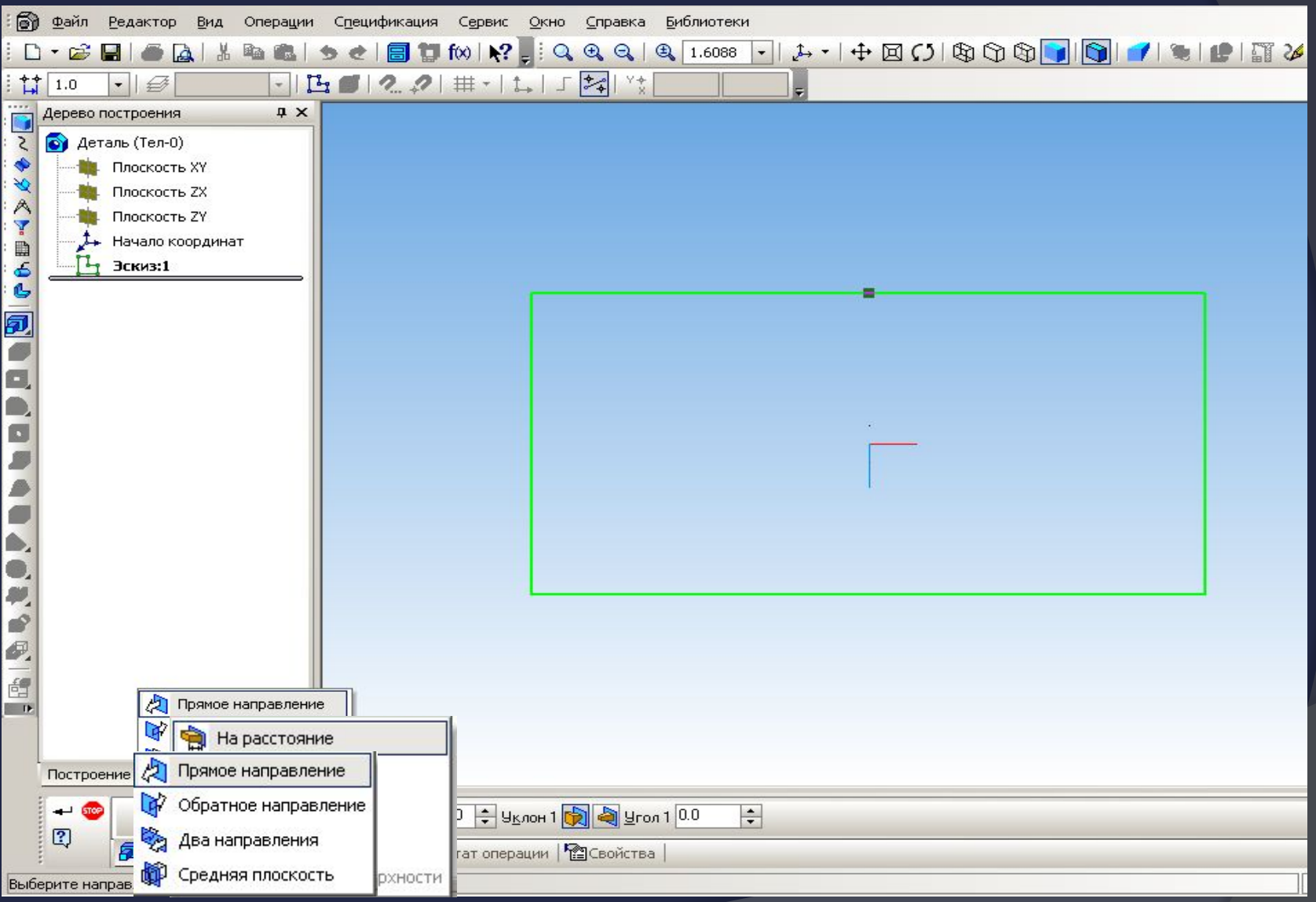

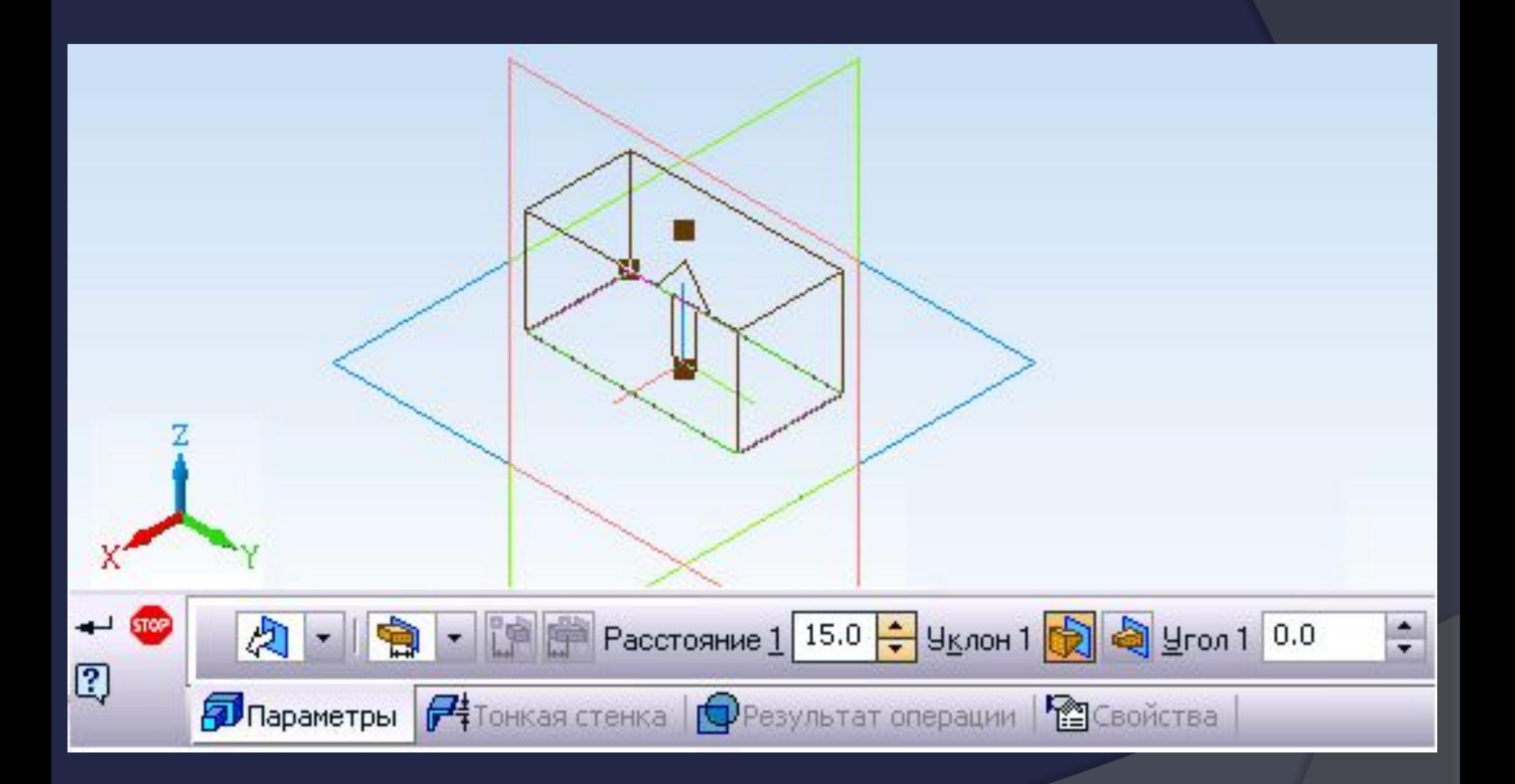

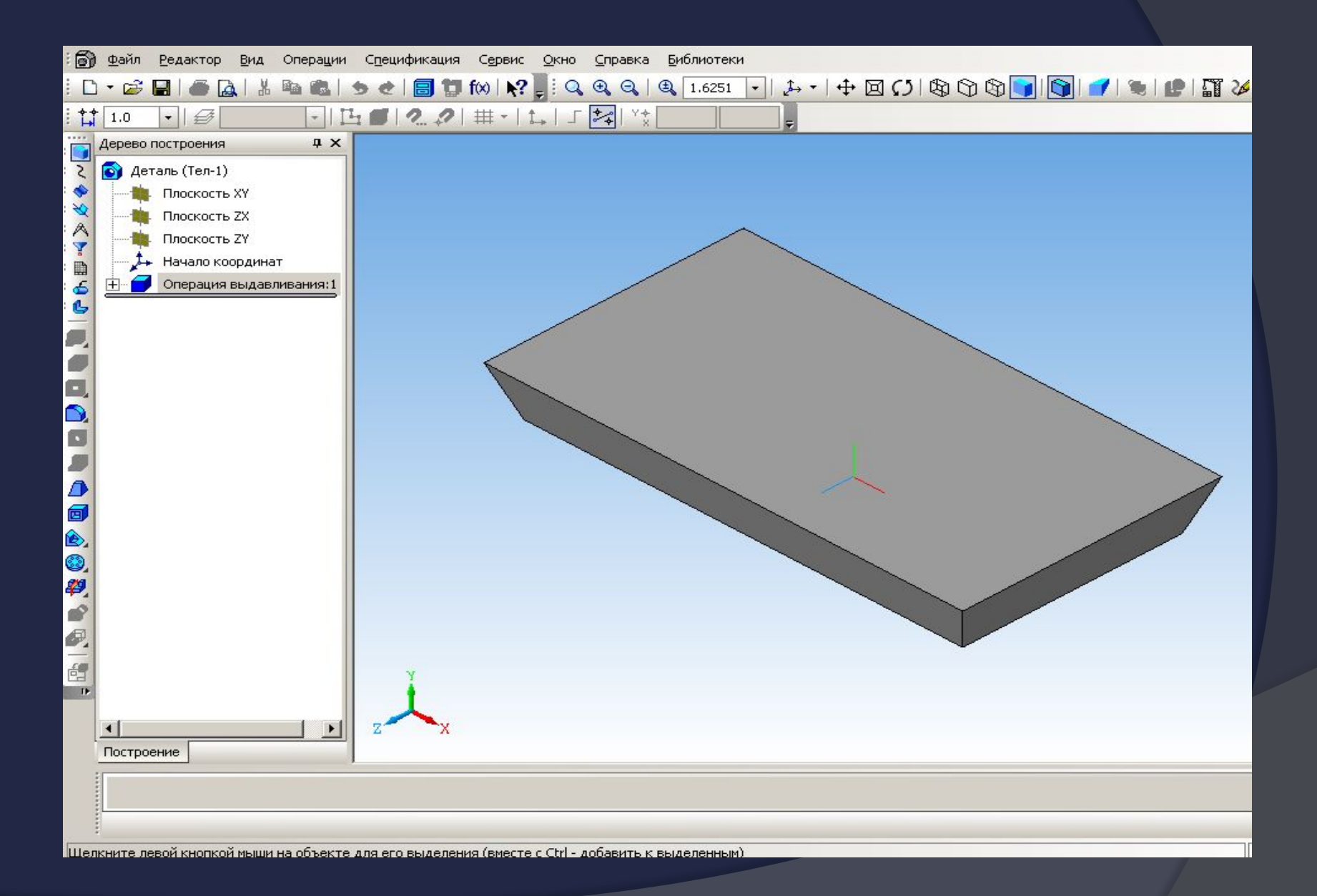

### Формообразующий элемент является результатом вращения эскиза в пространстве вокруг произвольной оси.

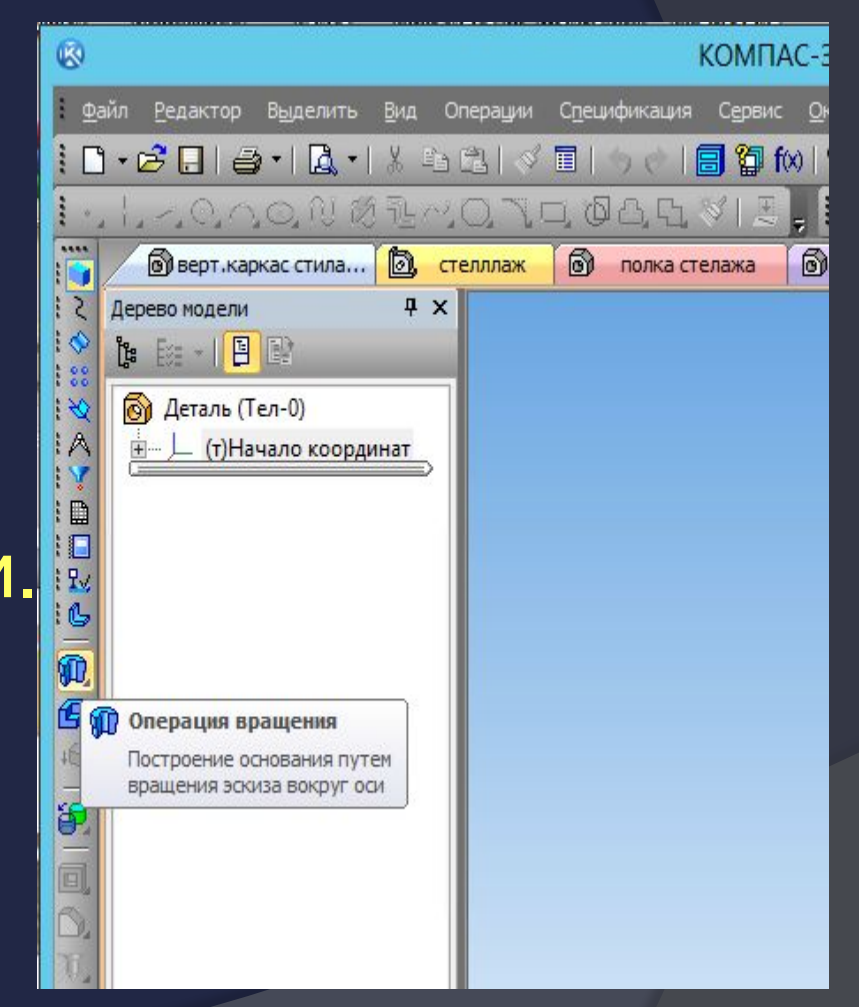

## **ОПЕРАЦИЯ ВРАЩЕНИЯ**

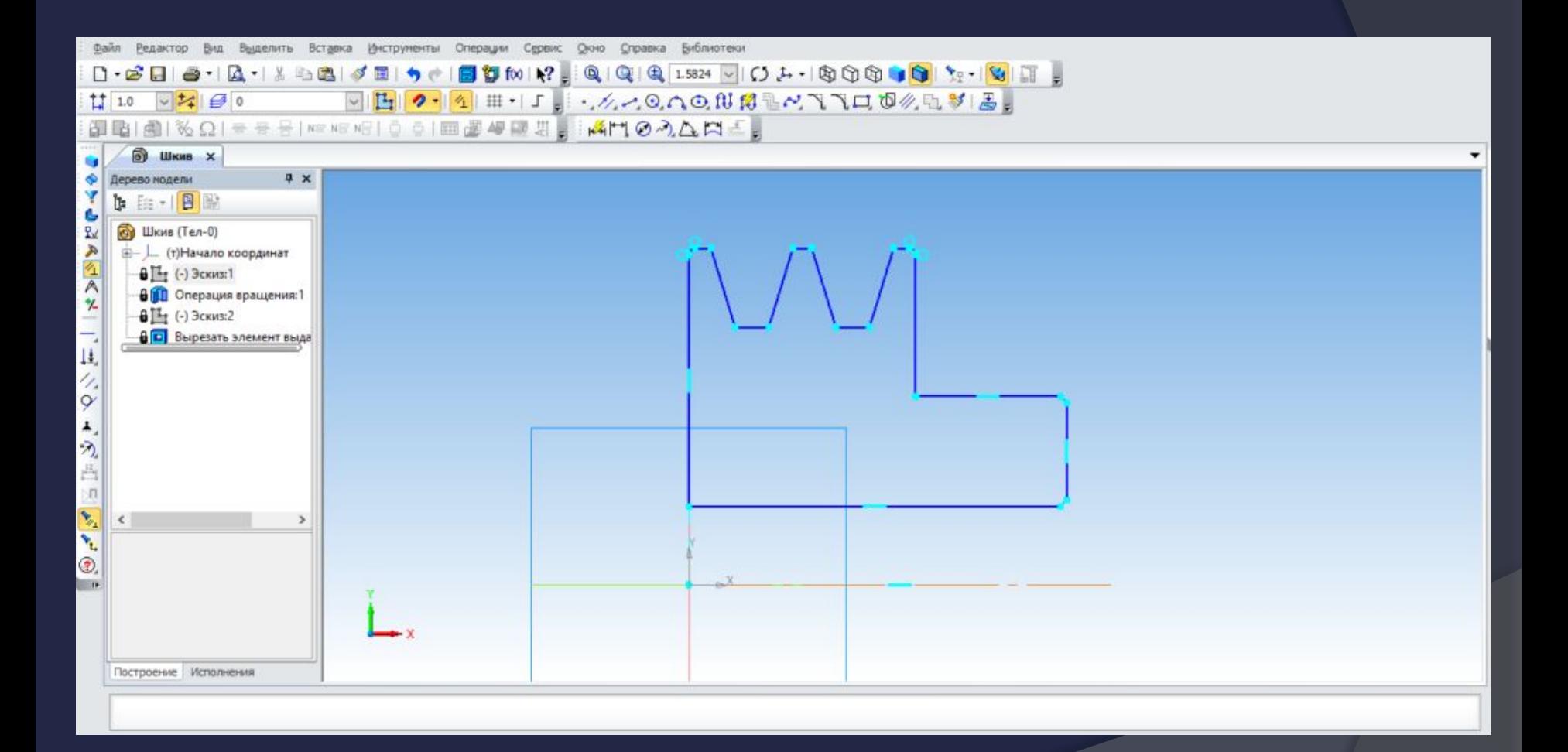

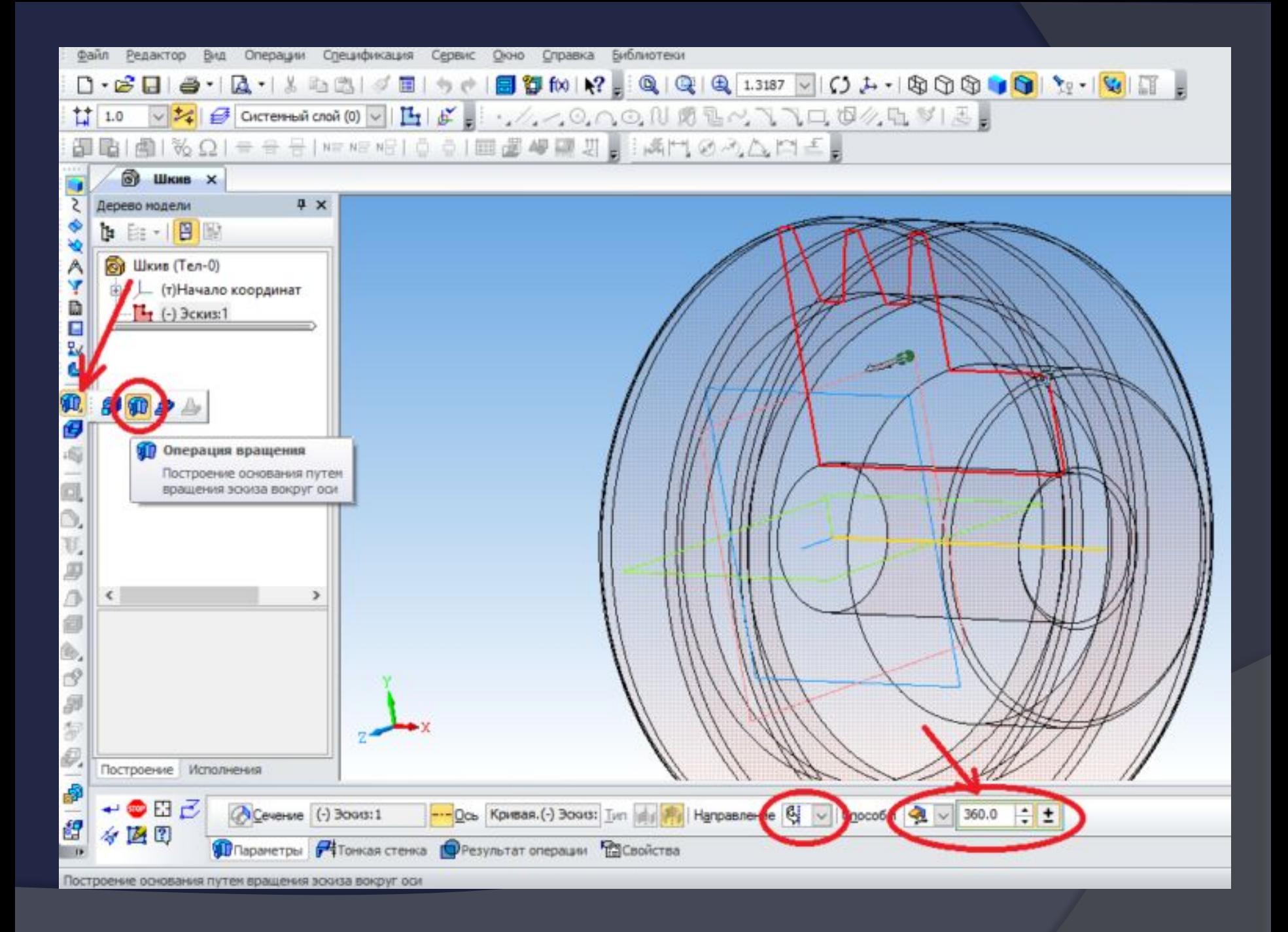

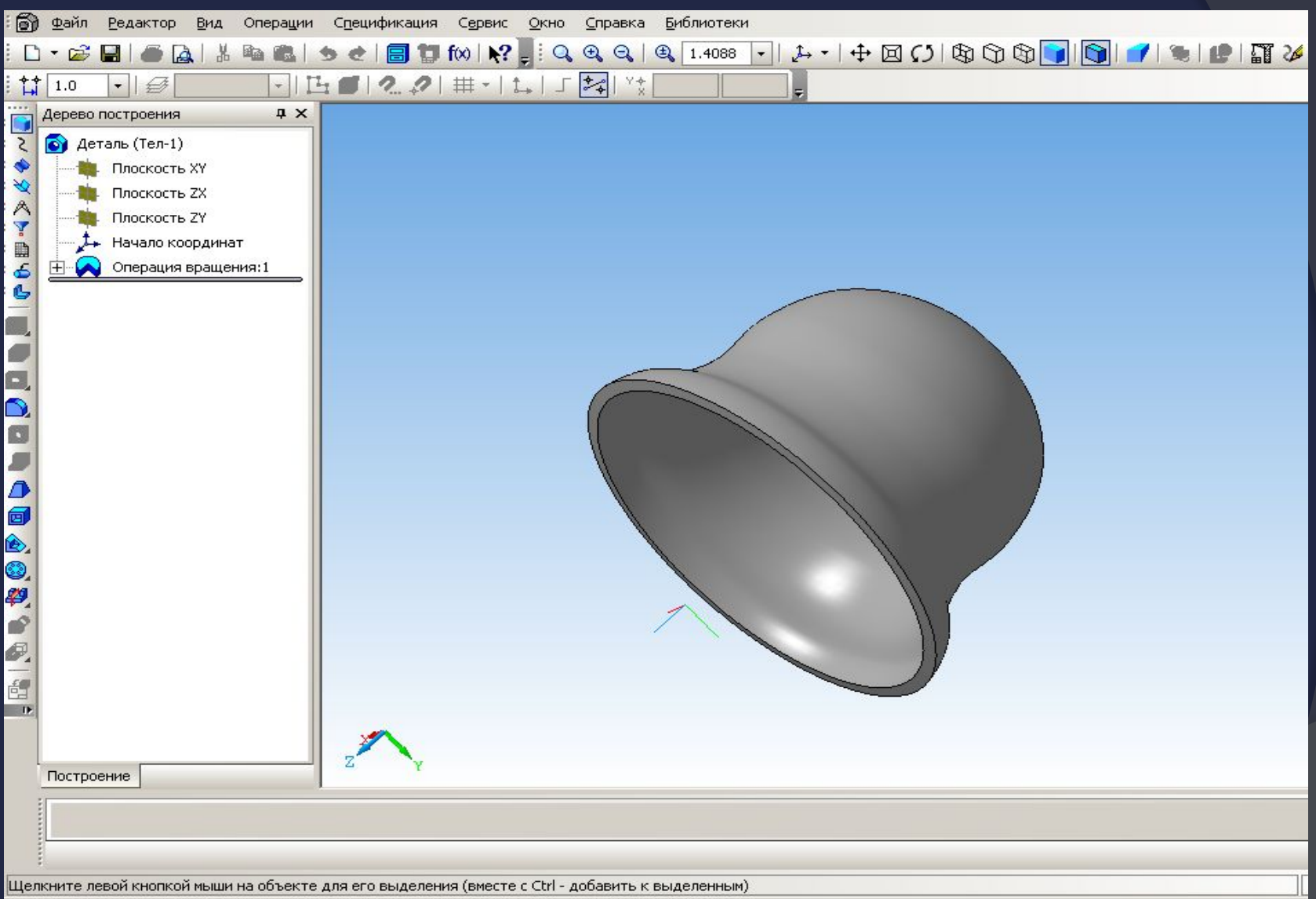

# **КИНЕМАТИЧЕСКАЯ ОПЕРАЦИЯ**

Поверхность элемента формируется в результате перемещения эскиза операции вдоль произвольной трехмерной кривой

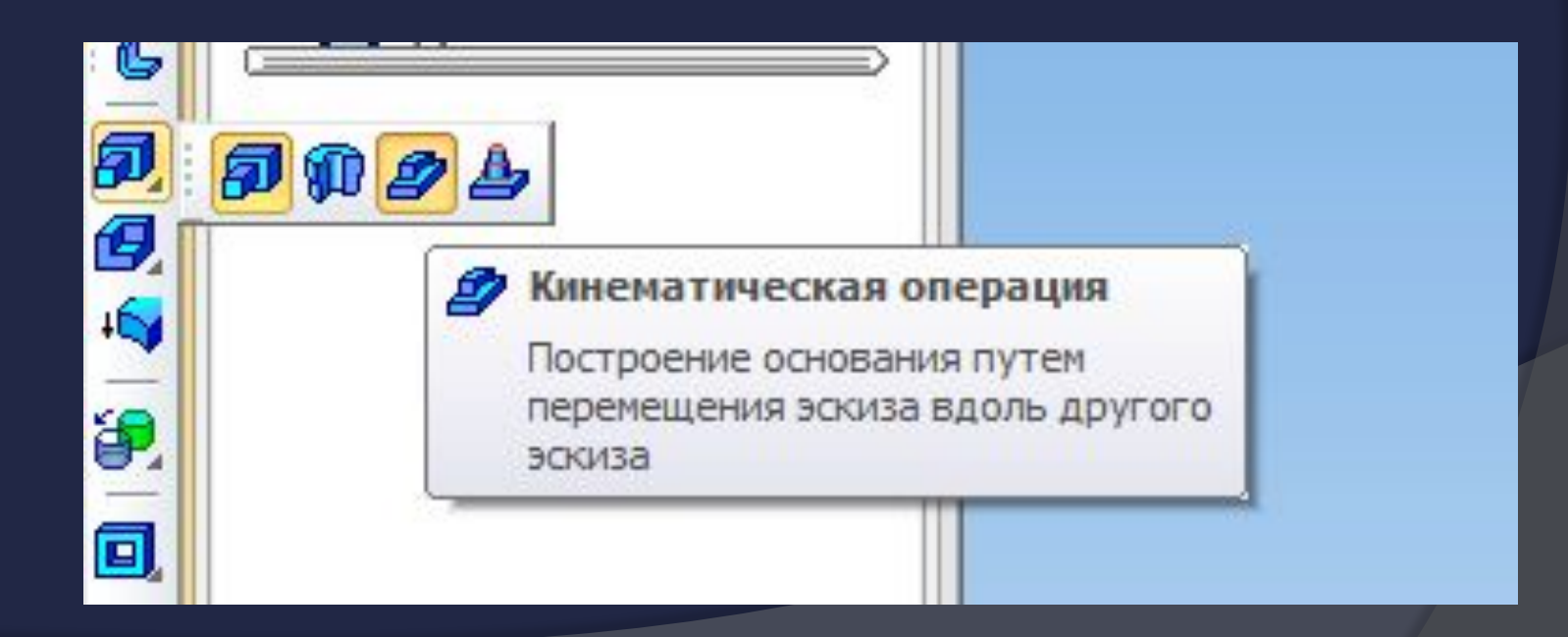

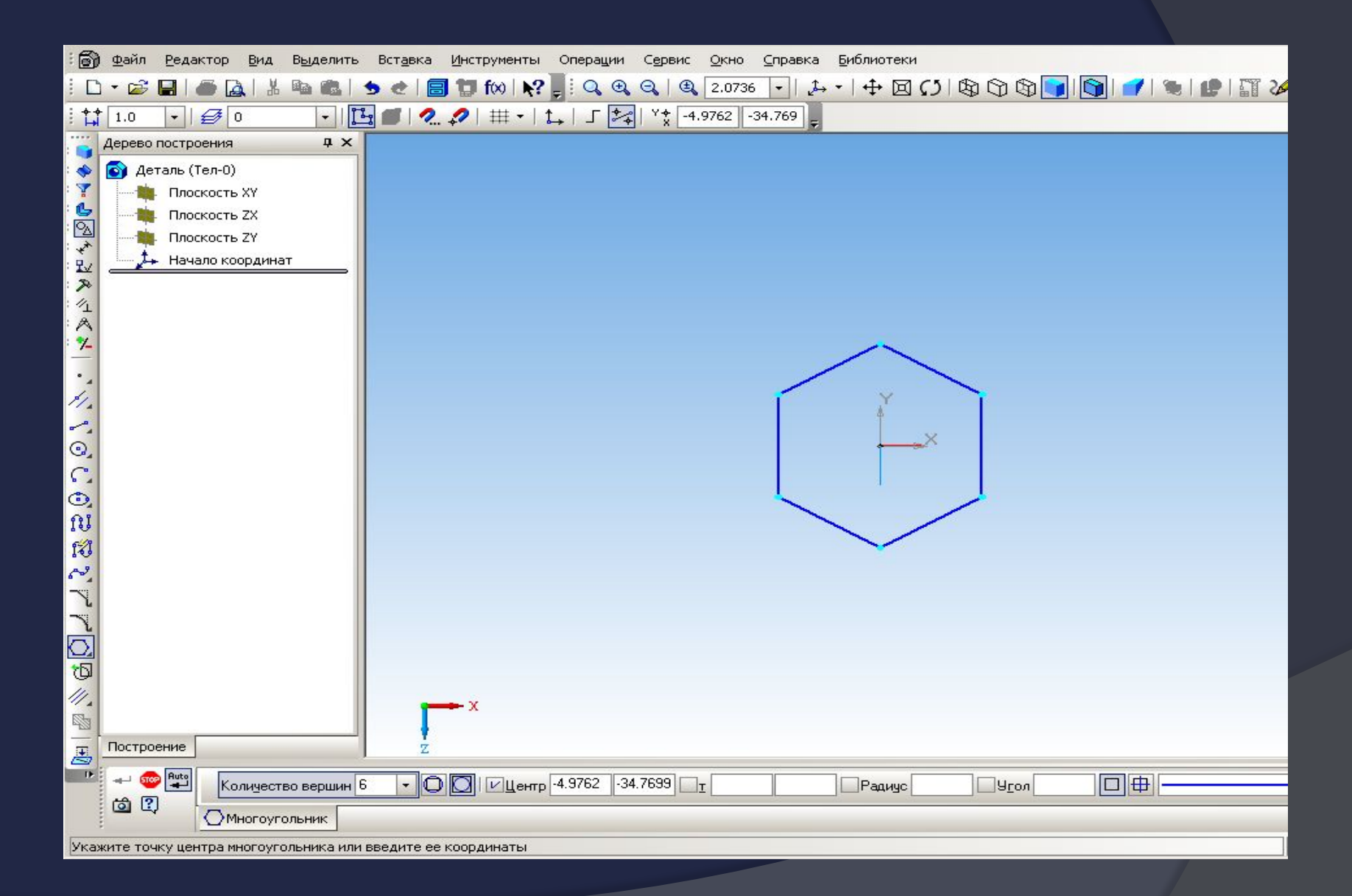

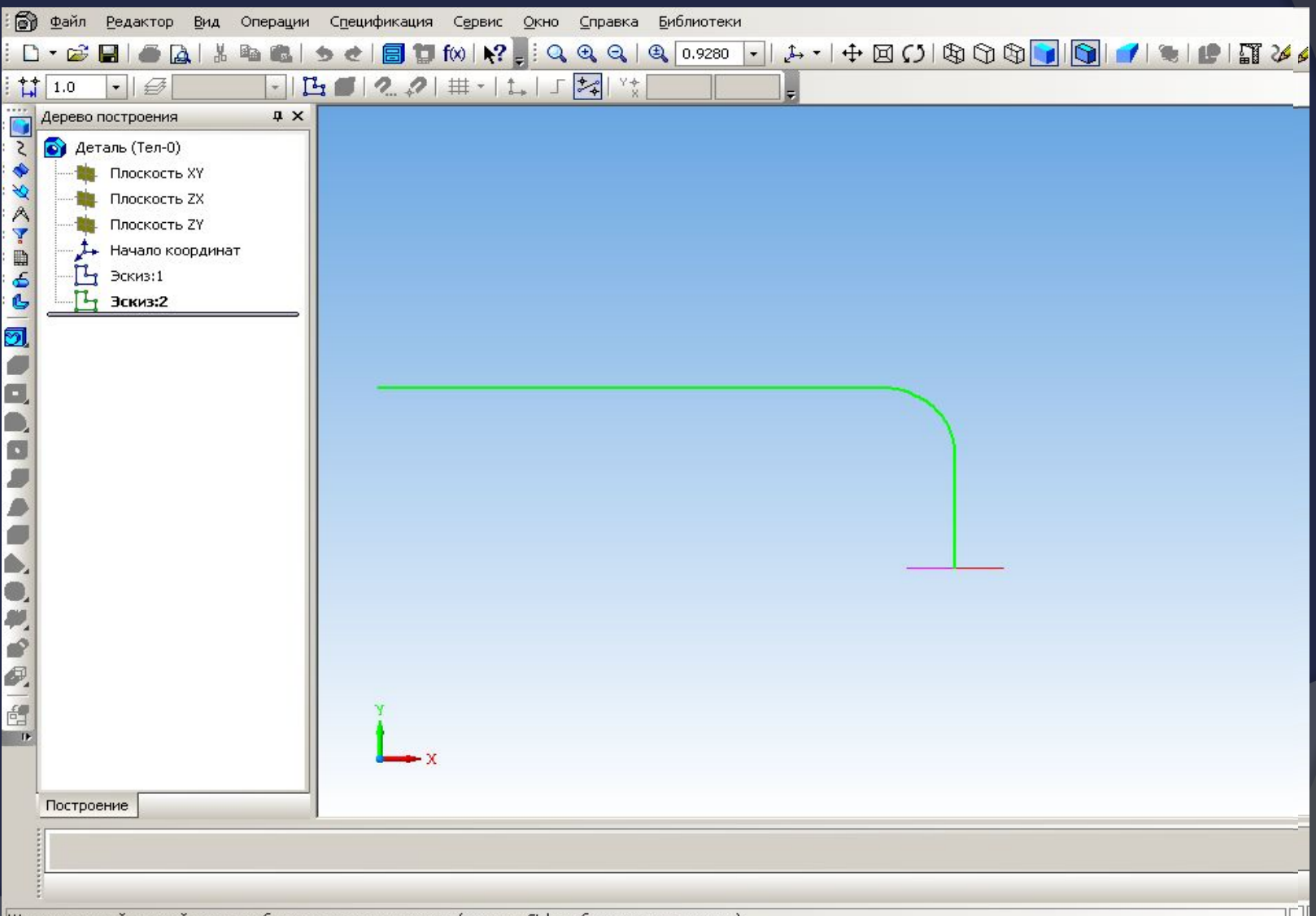

# Панель управления параметрами кинематической операции на разных вкладках

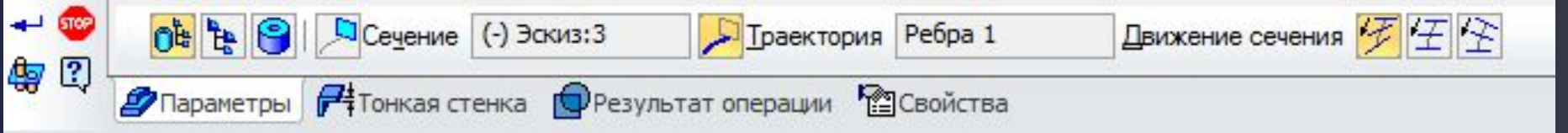

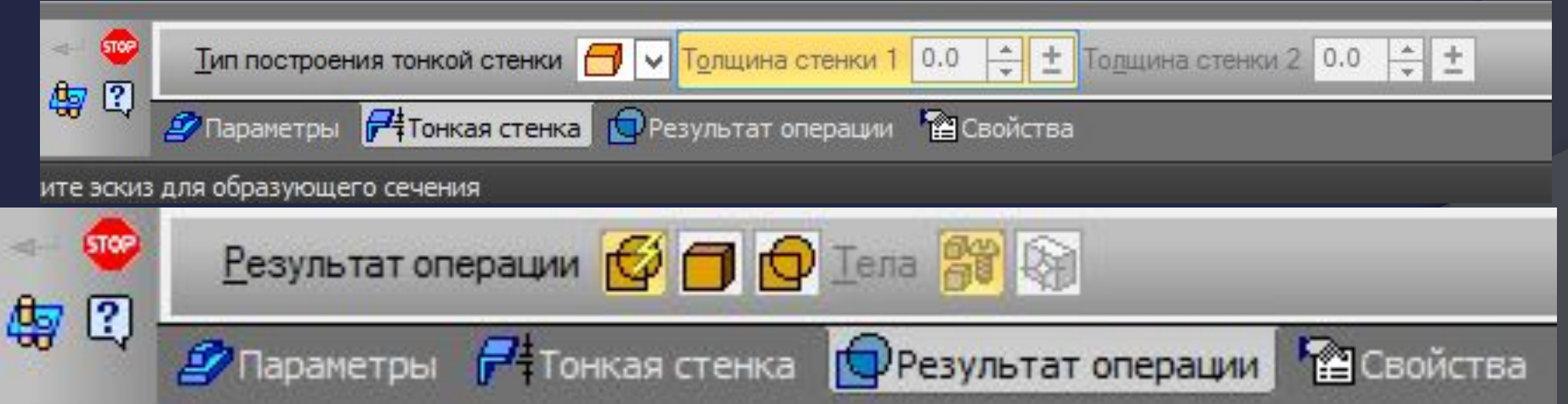

#### Изменим ориентацию получившегося кинематического элемента

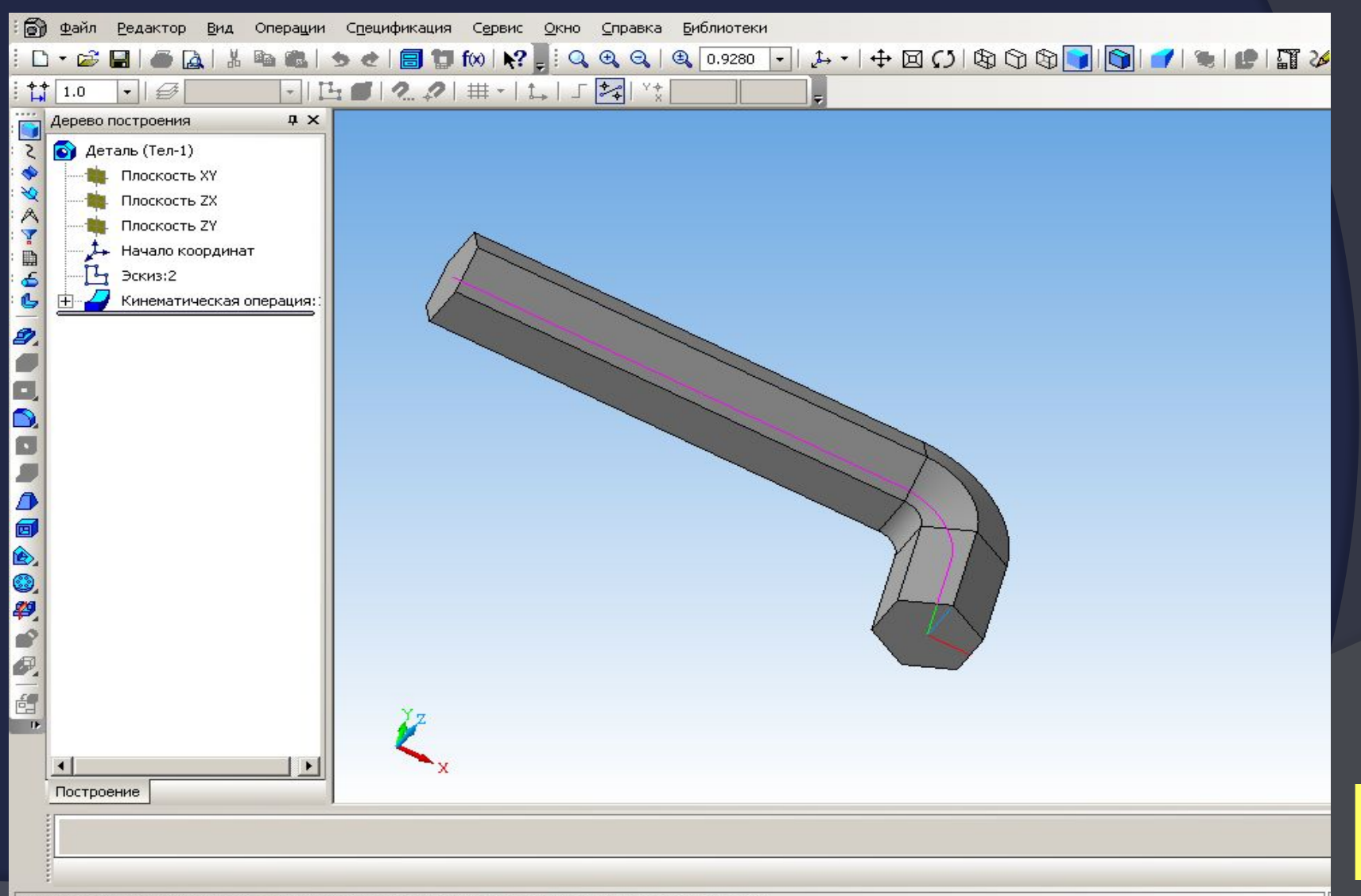

## **ОПЕРАЦИЯ ПО СЕЧЕНИЯМ**

Позволяет создать деталь, указав несколько ее сечений, изображенных в разных эскизах.

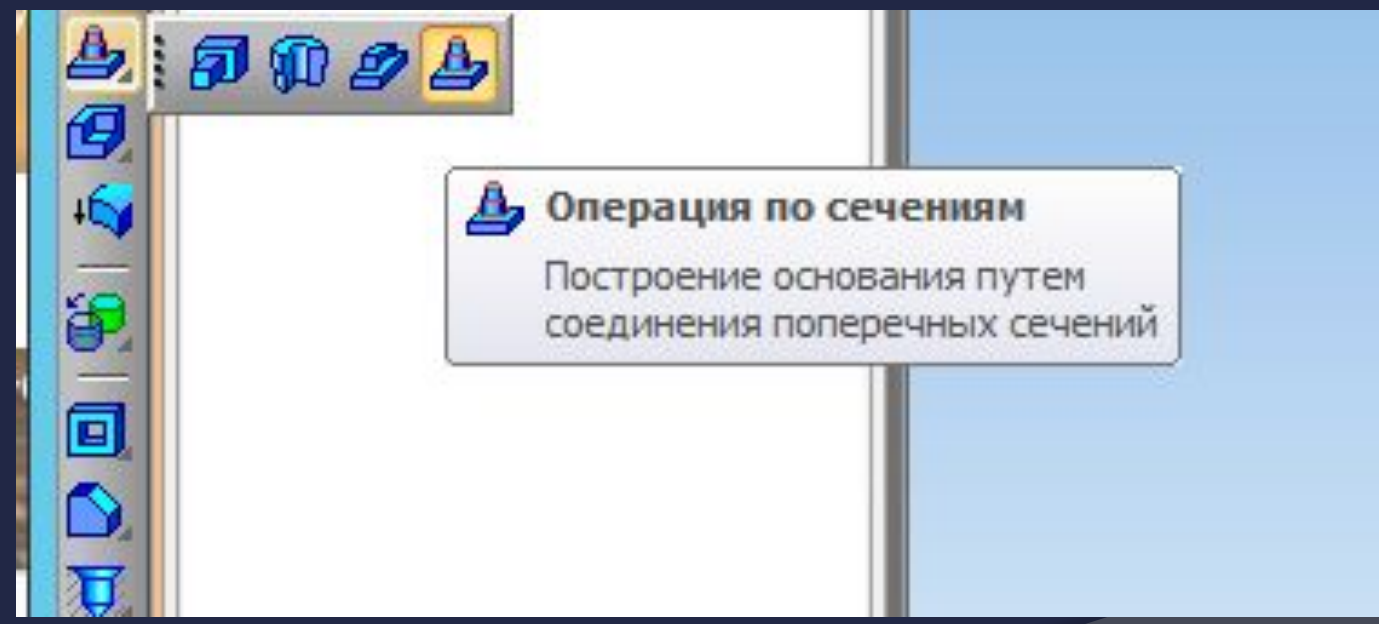

# Парнель управвления операции «по сечениям в различных версиях «КОМПАС-ЗD»

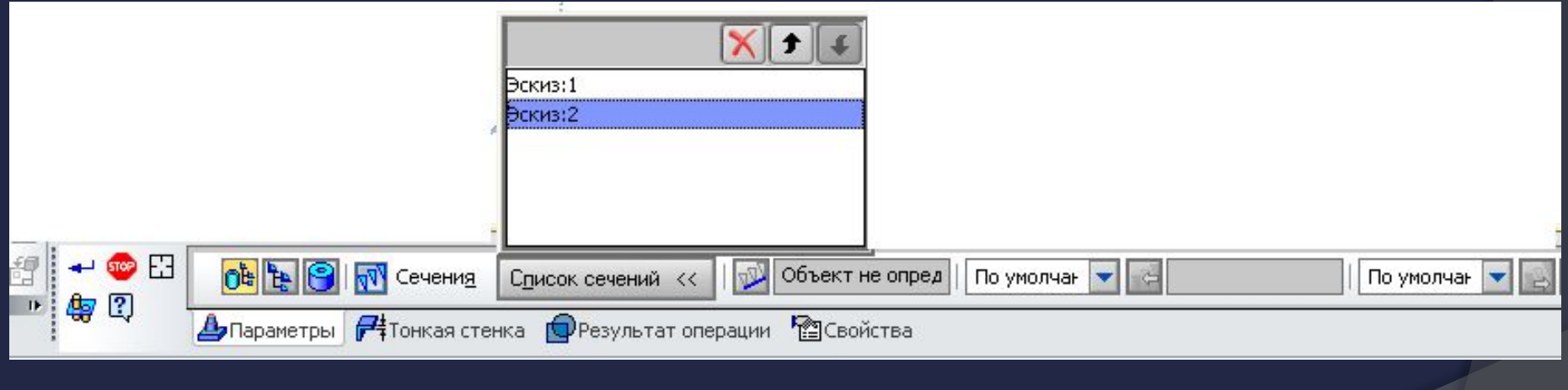

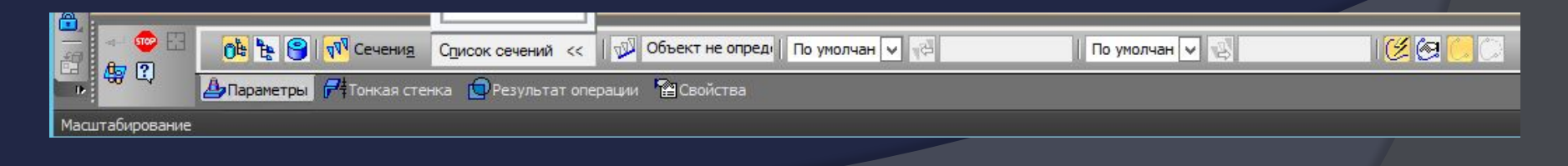

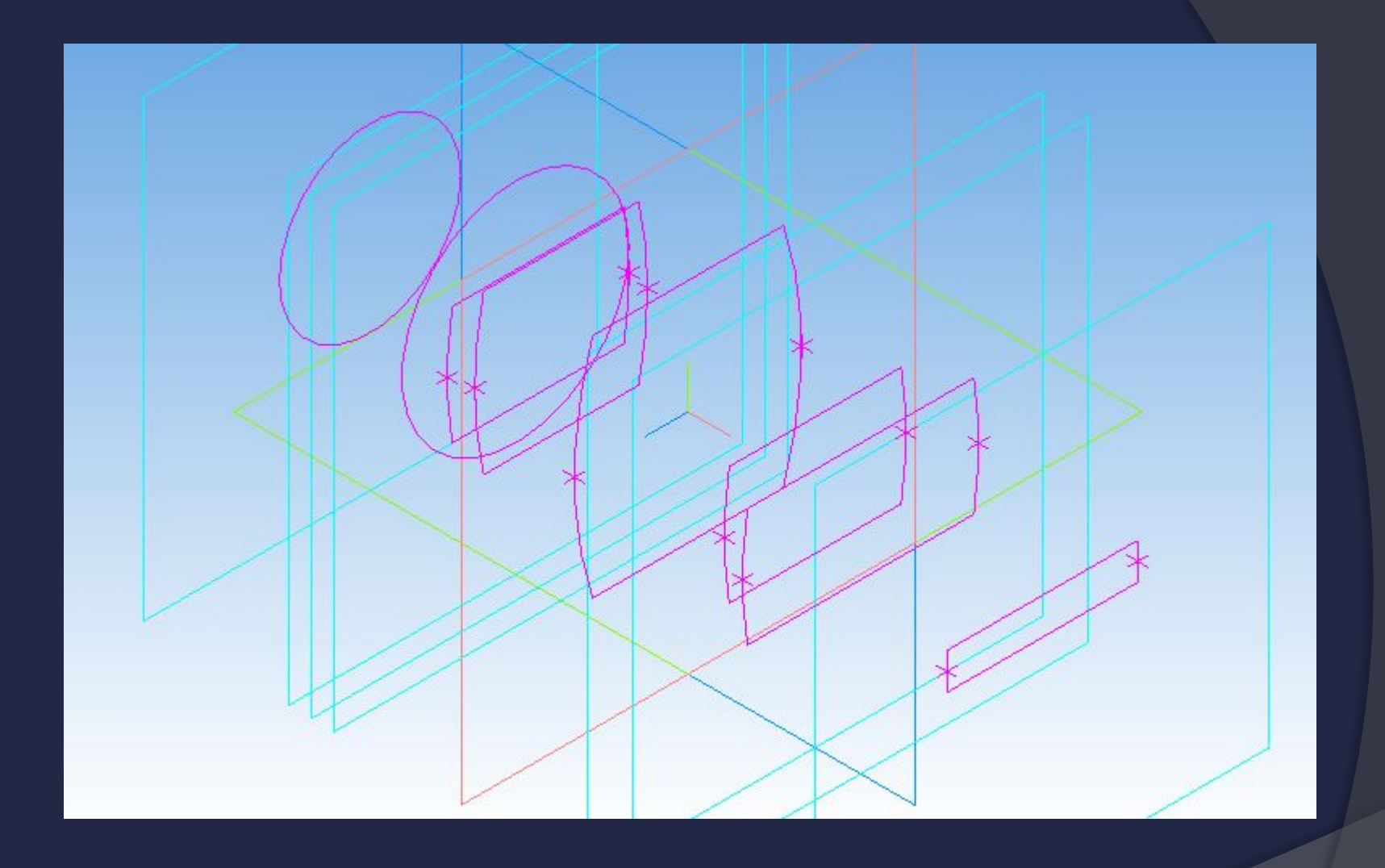

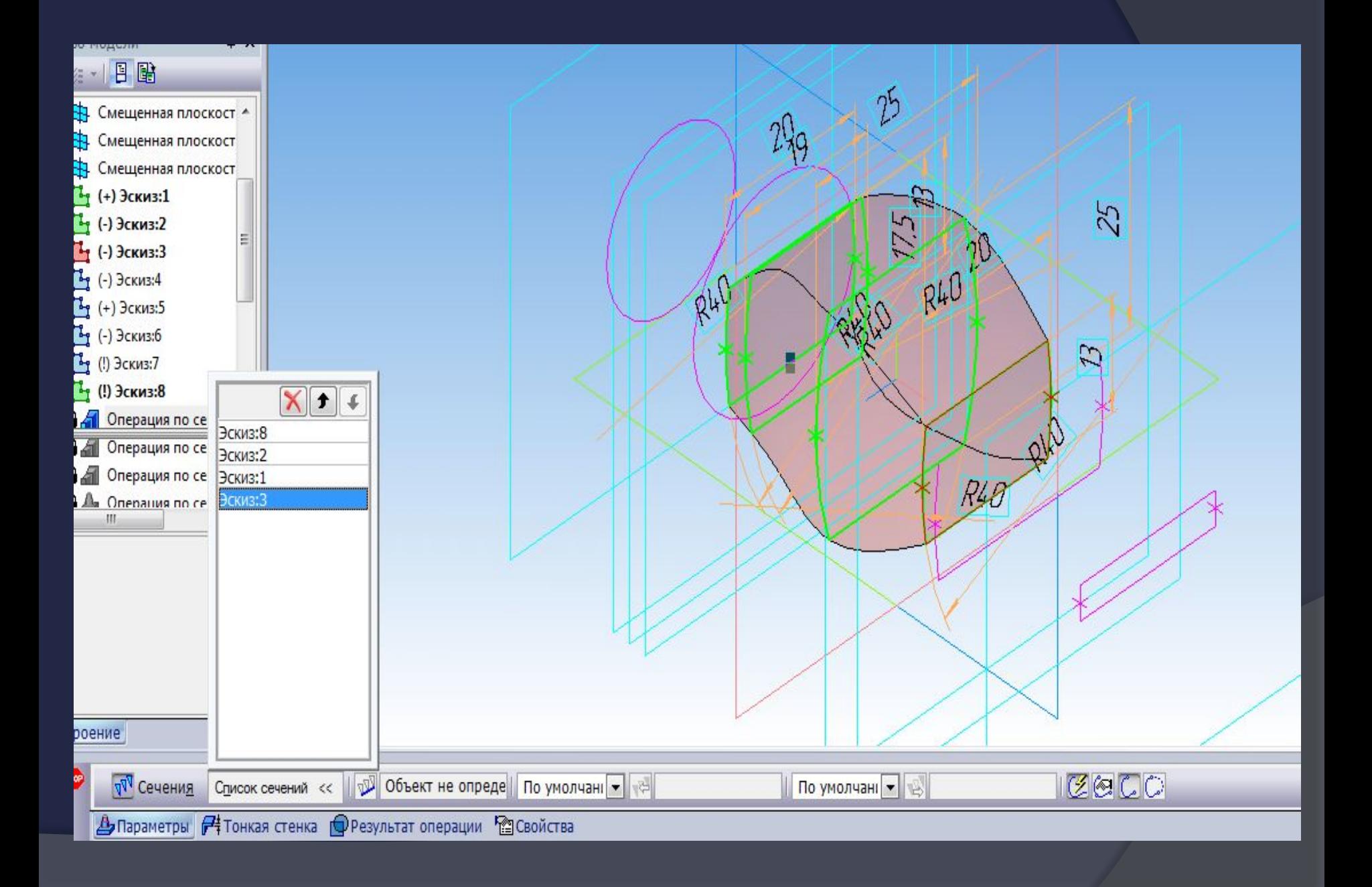

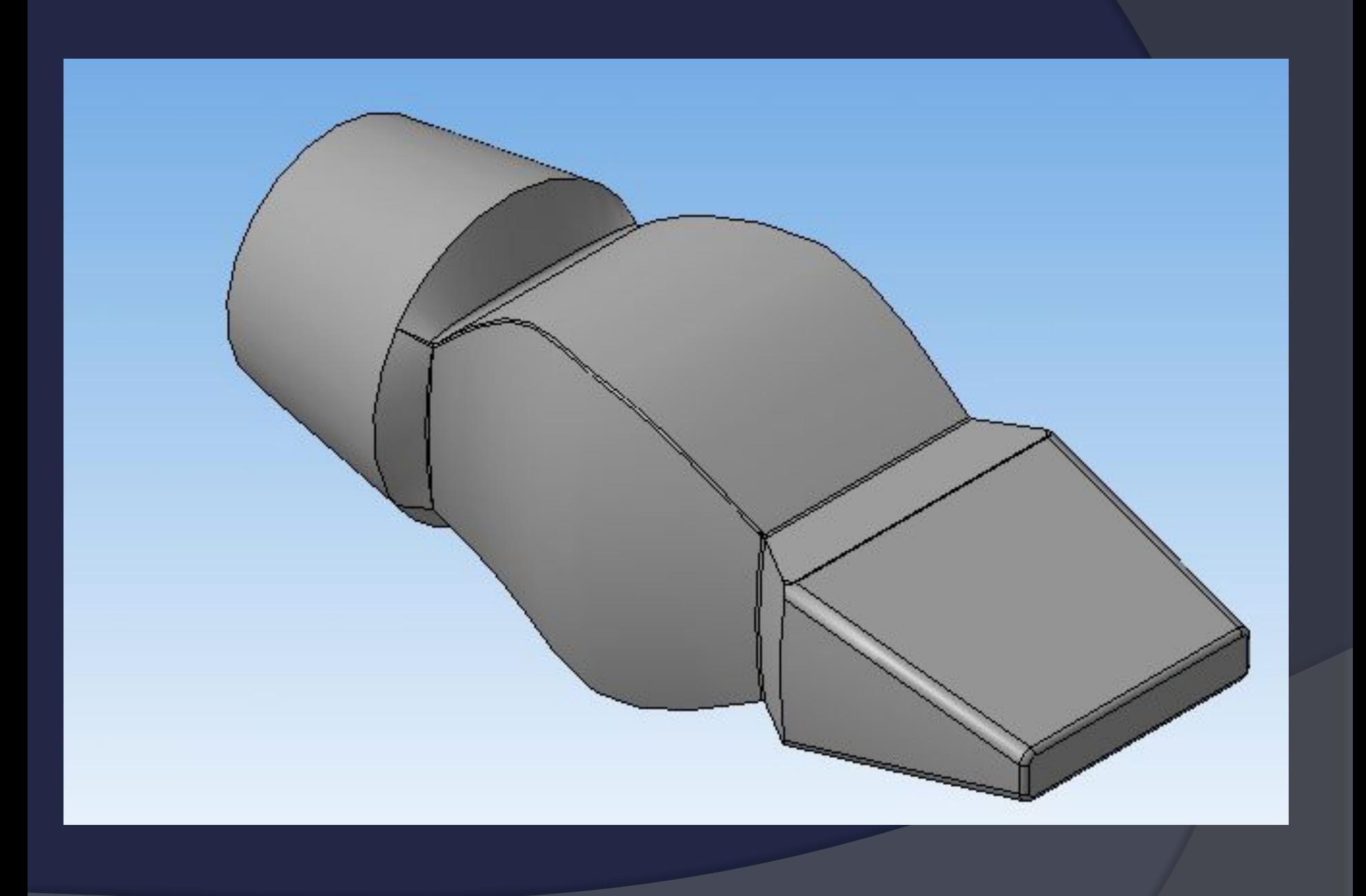

## **ОПЕРАЦИЯ ВЫРЕЗАНИЯ**

Позволяет вырезать из детали формообразующий элемент, представляющий собой тело выдавливания.

Позволяет вырезать из детали формообразующий элемент, представляющий собой тело вращения.

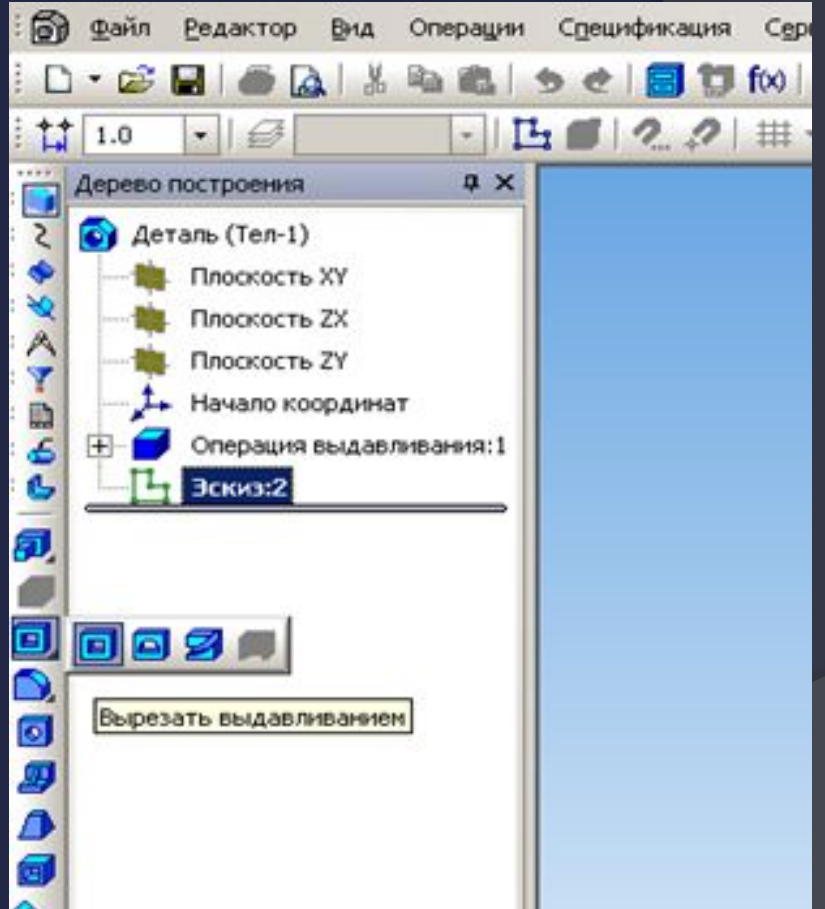

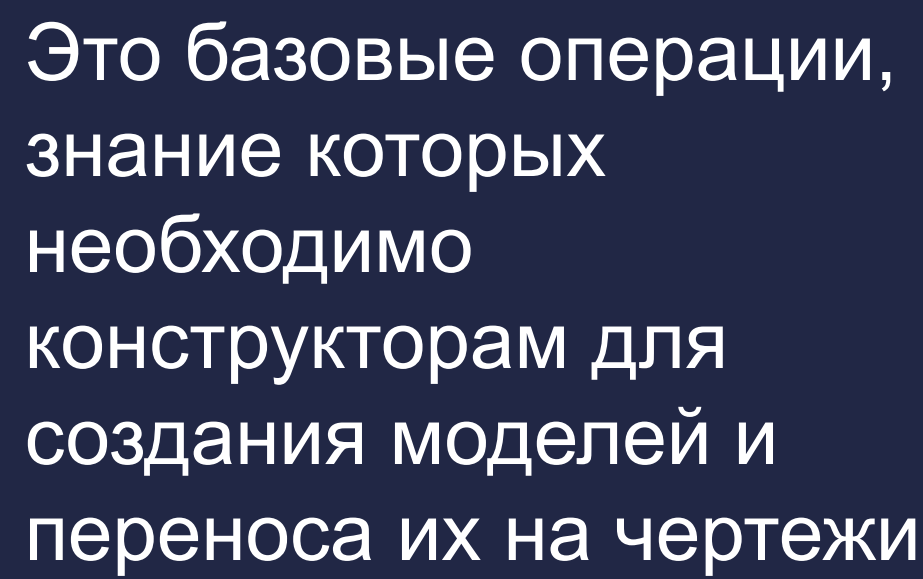

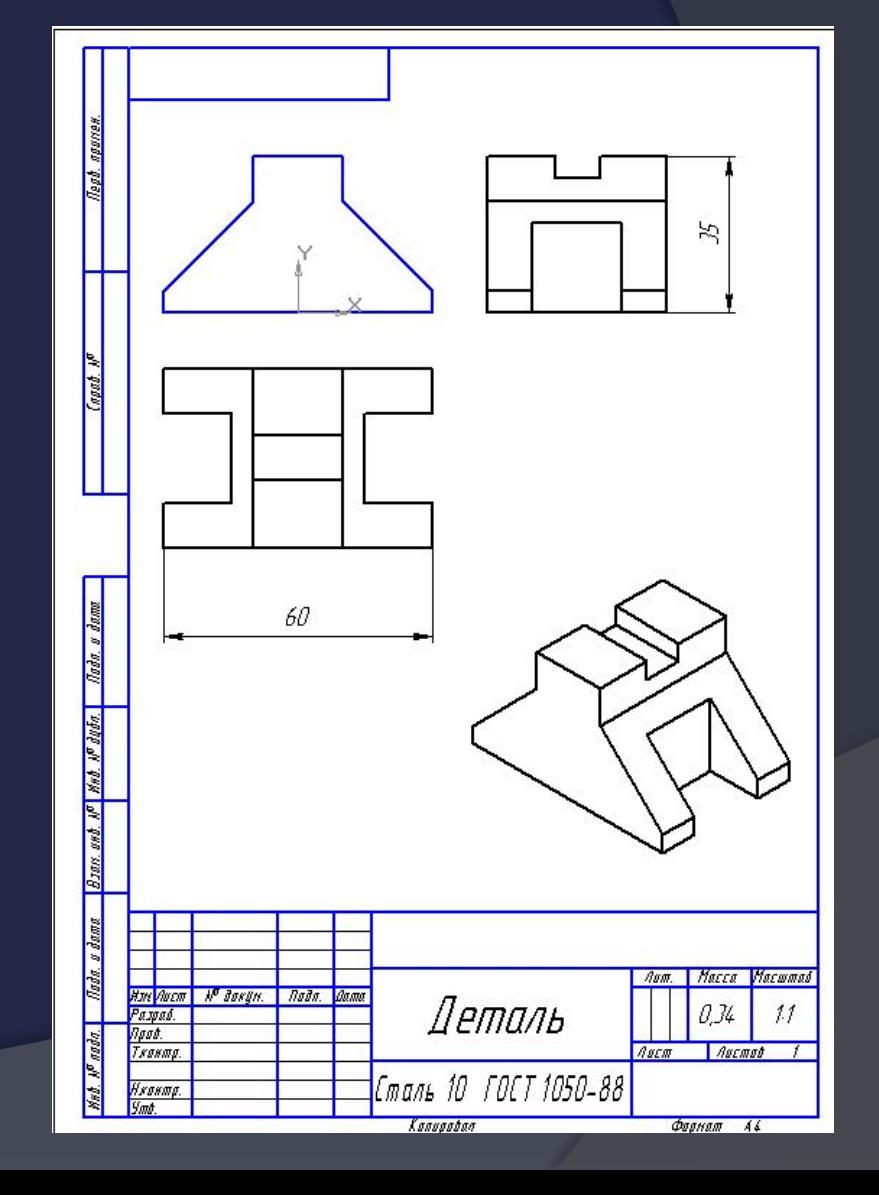

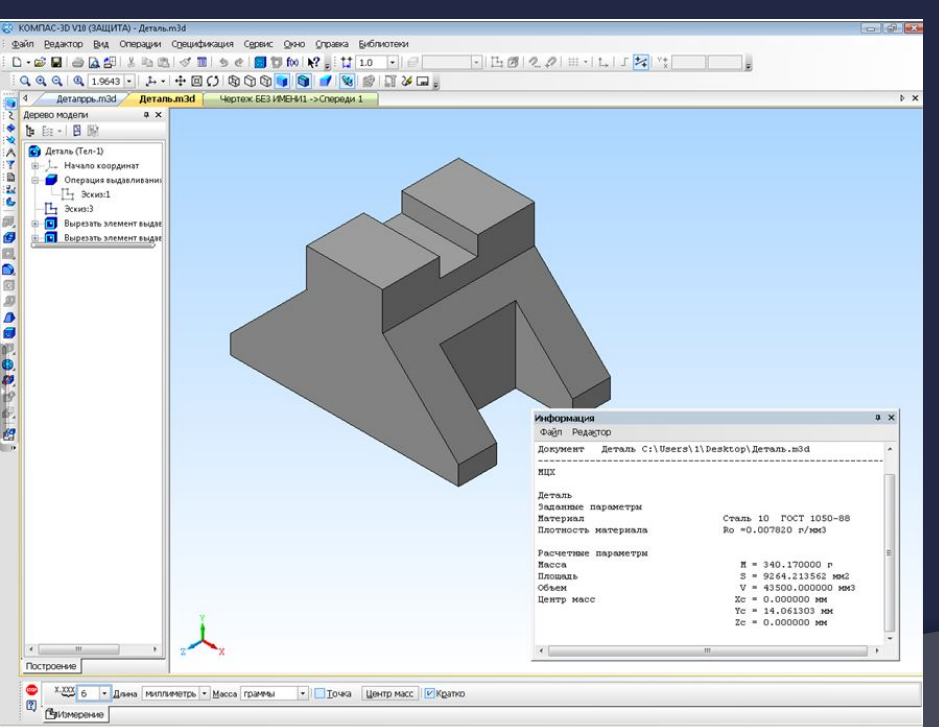

## СПАСИБО ЗА ВНИМАНИЕ